## Contents

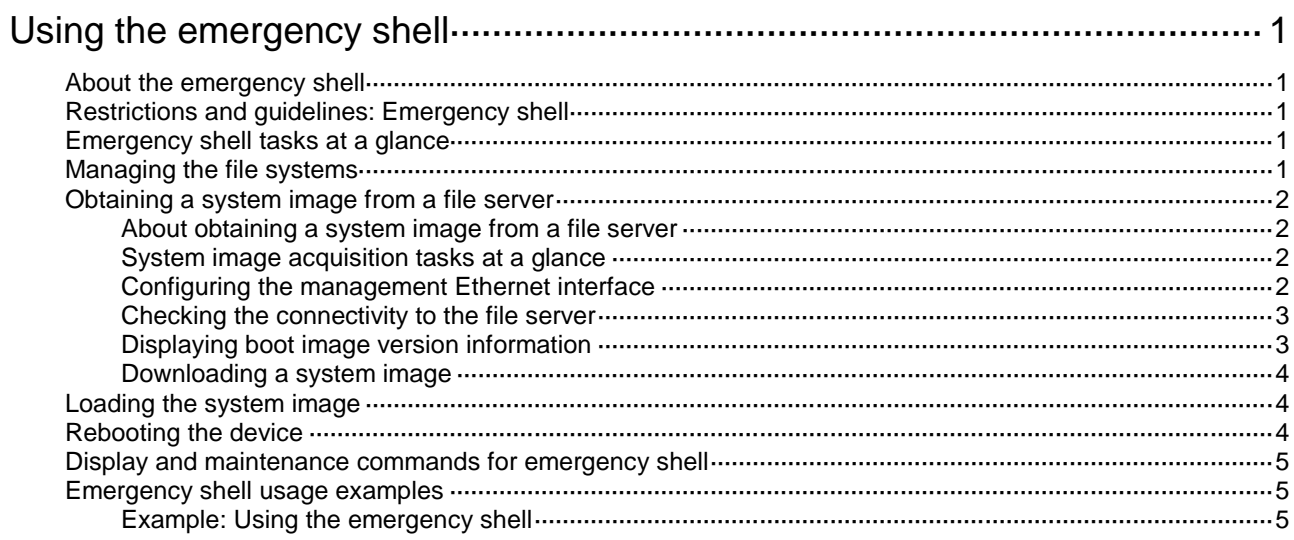

# <span id="page-1-0"></span>**Using the emergency shell**

# <span id="page-1-1"></span>About the emergency shell

At startup, the device tries to locate and load the following images on the startup software images list:

- Boot image, required for the device to operate.
- System image, required for the device to operate.
- Feature images, used to provide features as needed.
- Patch images, used to fix bugs as needed.

If the boot image is available but one or more of the other images are not, the device enters emergency shell mode.

In emergency shell mode, common service interfaces are not available. You can log in to the device only through the console port. After login, you can obtain and load a system image to start the Comware system.

For more information about software images, see "Upgrading software."

# <span id="page-1-2"></span>Restrictions and guidelines: Emergency shell

If more than one member exists on the device, each member starts up independently. If one member enters emergency shell mode, log in to that member through its console port to load a system image for it.

## <span id="page-1-3"></span>Emergency shell tasks at a glance

To use the emergency shell, perform the following tasks:

- **1.** (Optional.) [Managing the file systems](#page-1-4)
- **2.** [Obtaining a system image from a file server](#page-2-0)
- **3.** [Loading the system image](#page-4-1)
- **4.** [Rebooting the device](#page-4-2)

## <span id="page-1-4"></span>Managing the file systems

#### **About managing the file systems**

The emergency shell provides some basic file system management commands for managing files, directories, and storage media.

#### **Procedure**

To manage the file systems, execute the following commands as needed in user view:

- Display the current status of the file systems.
	- Display files or directories.

```
dir [ /all ] [ file | directory ]
```
o Display the working directory.

**pwd**

- $\circ$  Display the contents of a text file. **more** *file*
- Create a directory.
	- **mkdir** *directory*

The parent directory must already exist. The name for the new directory must be unique in the parent directory.

Copy a file.

**copy** *source-file* { *dest-file* | *dest-directory* }

Move a file.

**move** *source-file* { *dest-file* | *dest-directory* }

The destination directory must have enough space for the file.

- Delete files or directories.
	- Permanently delete a file.
		- **delete** *file*

Use this command with caution. The deleted file cannot be restored.

Delete a directory.

**rmdir** *directory*

To delete a directory, first delete all files and subdirectories in the directory. Use this command with caution. The deleted directory cannot be restored.

• Format a file system.

**format** *filesystem*

Use this command with caution. This command permanently deletes all files and directories from the file system. The deleted files and directories cannot be restored.

## <span id="page-2-0"></span>Obtaining a system image from a file server

### <span id="page-2-1"></span>About obtaining a system image from a file server

If the required system image is saved on an FTP or TFTP server, configure the management Ethernet interface and obtain the system image as described in this section.

### <span id="page-2-2"></span>System image acquisition tasks at a glance

To obtain a system image, perform the following tasks:

- **1.** [Configuring the management Ethernet interface](#page-2-3)
- **2.** [Checking the connectivity to the file server](#page-3-0)
- **3.** [Displaying boot image version information](#page-3-1)
- **4.** [Downloading a system image](#page-4-0)

### <span id="page-2-3"></span>Configuring the management Ethernet interface

#### **About configuring the management Ethernet interface**

To use FTP, TFTP, SSH, and Telnet services in emergency shell mode, you must configure the management Ethernet interface correctly. If the servers reside on a different network, you also must specify a gateway for the management Ethernet interface.

#### **Configuring the management Ethernet interface on an IPv4 network**

- **1.** Enter system view. **system-view**
- **2.** Enter management Ethernet interface view. **interface m-eth0**
- **3.** Assign an IPv4 address to the interface. **ip address** *ip-address* { *mask-length* | *mask* } By default, no IPv4 address is assigned to the management Ethernet interface.
- **4.** Specify an IPv4 gateway for the interface. **ip gateway** *ip-address* By default, no IPv4 gateway is specified for the management Ethernet interface.
- **5.** Bring up the interface. **undo shutdown** By default, the management Ethernet interface is in up state.

#### **Configuring the management Ethernet interface on an IPv6 network**

- **1.** Enter system view. **system-view**
- **2.** Enter management Ethernet interface view. **interface m-eth0**
- **3.** Assign an IPv6 address to the interface. **ipv6 address** *ipv6-address prefix-length* By default, no IPv6 address is assigned to the management Ethernet interface.
- **4.** Specify an IPv6 gateway for the interface. **ipv6 gateway** ipv6-address By default, no IPv6 gateway is specified for the management Ethernet interface.
- **5.** Bring up the interface. **undo shutdown** By default, the management Ethernet interface is in up state.

### <span id="page-3-0"></span>Checking the connectivity to the file server

To check the connectivity to a file server, execute one of the following commands in any view: IPv4:

```
ping [ -c count | -s size ] * ip-address
IPv6:
ping ipv6 [ -c count | -s size ] * ipv6-address
```
### <span id="page-3-1"></span>Displaying boot image version information

To display boot image version information, execute the following command in any view: **display version**

### <span id="page-4-0"></span>Downloading a system image

#### **About downloading a system image**

In emergency shell mode, the device can act as an FTP or TFTP client to download a software image from an FTP or TFTP server. Make sure the version of the downloaded system image matches the version of the boot image.

#### **Downloading a system image from an IPv4 FTP or TFTP file server**

To download a system image from an IPv4 FTP or TFTP file server, execute one of the following commands in user view:

- Download a system image from an IPv4 FTP server. **ftp** *server-ipv4-address* **get** *remote-file local-file*
- Download a system image from an IPv4 TFTP server.

**tftp** *server-ipv4-address* **get** *remote-file local-file*

#### **Downloading a system image from an IPv6 FTP or TFTP file server**

To download a system image from an IPv6 FTP or TFTP file server, execute one of the following commands in user view:

- Download a system image from an IPv6 FTP server. **ftp ipv6** *server-ipv6-address* **get** *remote-file local-file*
- Download a system image from an IPv6 TFTP server. **tftp ipv6** *server-ipv6-address* **get** *remote-file local-file*

## <span id="page-4-1"></span>Loading the system image

To load the system image, execute the following commands in user view:

**1.** Display version information for the boot image and system image.

**display version**

**display install package**

Make sure the version of the system image matches the version of the boot image.

**2.** Load the system image.

**install load** *system-package*

To ensure the device can reboot correctly, this command modifies the main startup software image set to include only the boot image and system image.

## <span id="page-4-2"></span>Rebooting the device

#### **About rebooting the device**

For the system image to take effect, you must reboot the device.

#### **Procedure**

To reboot the current member device, execute the following command in user view:

**reboot**

# <span id="page-5-0"></span>Display and maintenance commands for emergency shell

Execute **display** commands in any view.

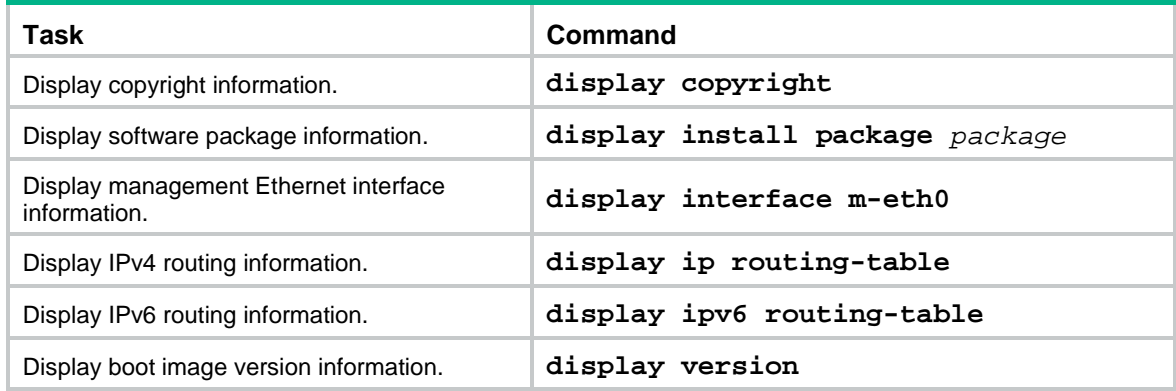

## <span id="page-5-1"></span>Emergency shell usage examples

### <span id="page-5-2"></span>Example: Using the emergency shell

#### **Network configuration**

As shown in [Figure 1,](#page-5-3) the device has only the boot image file (**boot.bin**). After startup, the device entered emergency shell mode. The device and PC can reach each other.

Use the TFTP client service on the device to download system image **system.bin** from the PC and start the Comware system on the device.

#### **Figure 1 Network diagram**

<span id="page-5-3"></span>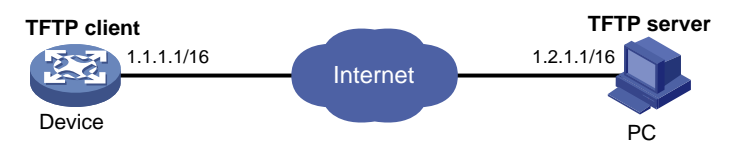

#### **Procedure**

# Identify which files are stored and how much space is available in the file system.

<boot> dir

Directory of flash:

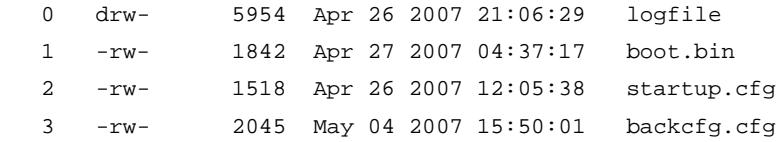

524288 KB total (513248 KB free)

The output shows that boot image file **boot.bin** is present but the matching system image file (**system.bin**) is not. The available space is 513248 KB, enough for saving system image file **system.bin**.

#### # Identify the version information of the boot image.

<boot> display version H3C Comware Software Copyright (c) 2004-2019 New H3C Technologies Co., Ltd. All rights reserved. H3C S6820-32H uptime is 0 weeks, 0 days, 0 hours, 29 minutes Boot image: flash:/boot.bin Boot image version: 7.1.035 H3C S6820-32H with 2 Processors 4096M bytes SDRAM 4M bytes Nor Flash Memory 1024M bytes Nand Flash Memory Config Register points to Nor Flash

#### # Configure an IP address and a gateway for the management Ethernet interface.

```
<boot> system-view
```
[boot] interface m-eth0

```
[boot-m-eth0] ip address 1.1.1.1 16
```
[boot-m-eth0] ip gateway 1.1.1.2

#### # Verify that the device and the TFTP server can reach each other.

```
<boot> ping 1.2.1.1
PING 1.2.1.1 (1.2.1.1): 56 data bytes
56 bytes from 1.2.1.1: seq=0 ttl=128 time=2.243 ms
56 bytes from 1.2.1.1: seq=1 ttl=128 time=0.717 ms
56 bytes from 1.2.1.1: seq=2 ttl=128 time=0.891 ms
56 bytes from 1.2.1.1: seq=3 ttl=128 time=0.745 ms
56 bytes from 1.2.1.1: seq=4 ttl=128 time=0.911 ms
--- 1.2.1.1 ping statistics ---
5 packets transmitted, 5 packets received, 0% packet loss
round-trip min/avg/max = 0.717/1.101/2.243 ms
```
#### # Download the **system.bin** file from the TFTP server.

<boot> tftp 1.2.1.1 get system.bin flash:/system.bin

# Verify that the system image is compatible with the boot image.

<boot> display install package flash:/system.bin

```
 flash:/system.bin
 [Package]
 Vendor: H3C
 Product: S6820
 Service name: system
 Platform version: 7.1.035
 Product version: TEST 2206
 Supported board: mpu
 [Component]
 Component: system
 Description: system package
```
#### # Load the system image to start the Comware system.

<boot> install load flash:/system.bin Verifying the file flash:/system.bin ........Done. Extracting package ...

Loading... Line con1 is available.

Press ENTER to get started.

#### After you press **Enter**, the following information appears:

<System>

<System>%Sep 23 18:29:59:777 2012 S58.59 SHELL/5/SHELL\_LOGIN: TTY logged in from con1.